# **BAB V**

# **HASIL DAN PEMBAHASAN**

## **A. Pengumpulan Data**

Data sekunder pada penelitian ini di dapat dari pengujian Litbang yang sudah ada. Data pengujian FWD (*Falling Weight* Deflectometer) ini pada ruas jalan batas Tanjung Jabung Barat sampai SP Tuan. Pengujian dilakukan sekitar 35 km dan jarak antar pengujian sekitar 500 m. Data dapat dilihat pada Tabel 5.1.

| Sta (KM) | Beban uji |     | Lendutan balik/FWD (mm) |       |       |       |       |                 | Temperature (°C) |    | Ketebalan (cm) |    |                 |
|----------|-----------|-----|-------------------------|-------|-------|-------|-------|-----------------|------------------|----|----------------|----|-----------------|
|          | (ton)     | Teg | dF1                     | dF2   | dF3   | dF4   | dF5   | dF <sub>6</sub> | dF7              | Tu | Tp             | Tt | Tb              |
| 83.500   | 4,02      | 566 | 0,626                   | 0,42  | 0,328 | 0,201 | 0,142 | 0,091           | 0,054            | 51 | 42             | 15 | 30              |
| 82.500   | 4,07      | 574 | 0,447                   | 0,326 | 0,271 | 0,193 | 0,149 | 0,096           | 0,053            | 51 | 42             | 15 | 30              |
| 81.500   | 4,09      | 577 | 0,3                     | 0,186 | 0,153 | 0,111 | 0,089 | 0,062           | 0,049            | 51 | 42             | 15 | $\overline{30}$ |
| 80.500   | 4,03      | 568 | 0,412                   | 0,272 | 0,226 | 0,142 | 0,101 | 0,066           | 0,038            | 51 | 42             | 15 | $\overline{30}$ |
| 79.500   | 4,02      | 567 | 0,32                    | 0,214 | 0,192 | 0,139 | 0,114 | 0,083           | 0,046            | 51 | 42             | 15 | $\overline{30}$ |
| 78.500   | 4,02      | 567 | 0,241                   | 0,156 | 0,144 | 0,117 | 0,101 | 0,069           | 0,038            | 51 | 39             | 15 | 30              |
| 77.500   | 4,03      | 568 | 0,316                   | 0,205 | 0,181 | 0,144 | 0,118 | 0,081           | 0,059            | 51 | 39             | 15 | 30              |
| 76.500   | 4,02      | 566 | 0,343                   | 0,228 | 0,203 | 0,153 | 0,122 | 0,081           | 0,046            | 51 | 39             | 15 | 30              |
| 75.500   | 4,11      | 580 | 0,416                   | 0,295 | 0,261 | 0,195 | 0,154 | 0,094           | 0,045            | 51 | 39             | 15 | 30              |
| 74.500   | 4,1       | 578 | 0,357                   | 0,241 | 0,213 | 0,162 | 0,133 | 0,089           | 0,048            | 51 | 39             | 15 | 30              |
| 73.500   | 4,04      | 570 | 0,379                   | 0,262 | 0,225 | 0,159 | 0,12  | 0,066           | 0,029            | 51 | 39             | 15 | 30              |
| 72.500   | 4,05      | 571 | 0,325                   | 0,2   | 0,173 | 0,131 | 0,107 | 0,074           | 0,046            | 51 | 39             | 15 | 30              |
| 71.500   | 4,04      | 570 | 0,436                   | 0,352 | 0,298 | 0,2   | 0,141 | 0,074           | 0,04             | 51 | 39             | 15 | 30              |
| 70.500   | 4,01      | 565 | 0,424                   | 0,299 | 0,249 | 0,173 | 0,125 | 0,066           | 0,028            | 51 | 39             | 15 | 30              |
| 69.500   | 4,02      | 566 | 0,316                   | 0,217 | 0,198 | 0,132 | 0,109 | 0,072           | 0,033            | 51 | 39             | 15 | 30              |
| 68.500   | 4,07      | 574 | 0,47                    | 0,33  | 0,289 | 0,199 | 0,151 | 0,094           | 0,039            | 51 | 39             | 15 | 30              |
| 67.500   | 4,09      | 576 | 0,235                   | 0,167 | 0,139 | 0,114 | 0,095 | 0,06            | 0,034            | 51 | 39             | 15 | 30              |
| 66.500   | 4,07      | 574 | 0,423                   | 0,301 | 0,262 | 0,199 | 0,157 | 0,103           | 0,061            | 51 | 39             | 15 | 30              |
| 65.500   | 4,04      | 569 | 0,503                   | 0,326 | 0,272 | 0,183 | 0,136 | 0,079           | 0,043            | 51 | 39             | 15 | 30              |
| 64.500   | 4,13      | 583 | 0,312                   | 0,223 | 0,194 | 0,139 | 0,107 | 0,069           | 0,037            | 51 | 39             | 15 | 30              |
| 63.500   | 4,07      | 574 | 0,308                   | 0,199 | 0,172 | 0,117 | 0,093 | 0,06            | 0,033            | 51 | 39             | 15 | 30              |
| 62.500   | 4,06      | 572 | 0,271                   | 0,166 | 0,145 | 0,102 | 0,081 | 0,053           | 0,032            | 51 | 39             | 15 | 30              |
| 61.500   | 4,02      | 567 | 0,253                   | 0,173 | 0,154 | 0,124 | 0,104 | 0,074           | 0,043            | 51 | 39             | 15 | 30              |
| 60.500   | 4,03      | 568 | 0,2                     | 0,106 | 0,095 | 0,08  | 0,073 | 0,057           | 0,034            | 51 | 39             | 15 | $\overline{30}$ |
| 59.500   | 4,07      | 573 | 0,166                   | 0,095 | 0,089 | 0,08  | 0,07  | 0,058           | 0,039            | 51 | 39             | 15 | $\overline{30}$ |
| 58.500   | 4,07      | 574 | 0,189                   | 0,122 | 0,109 | 0,084 | 0,069 | 0,047           | 0,028            | 51 | 39             | 15 | 30              |
| 57.500   | 4,05      | 571 | 0,275                   | 0,186 | 0,166 | 0,128 | 0,107 | 0,071           | 0,037            | 51 | 39             | 15 | $\overline{30}$ |
| 56.500   | 4,02      | 566 | 0,553                   | 0,357 | 0,282 | 0,179 | 0,125 | 0,073           | 0,041            | 51 | 39             | 15 | $\overline{30}$ |
| 55.500   | 4,11      | 580 | 0,206                   | 0,137 | 0,125 | 0,104 | 0,091 | 0,07            | 0,044            | 51 | 39             | 15 | $\overline{30}$ |
| 54.500   | 4,02      | 567 | 0,237                   | 0,153 | 0,135 | 0,108 | 0,091 | 0,065           | 0,038            | 51 | 39             | 15 | 30              |
| 53.500   | 4,04      | 570 | 0,476                   | 0,336 | 0,291 | 0,205 | 0,154 | 0,088           | 0,035            | 51 | 39             | 15 | $\overline{30}$ |
| 52.500   | 4,11      | 579 | 0,215                   | 0,141 | 0,121 | 0,091 | 0,076 | 0,05            | 0.029            | 51 | 39             | 15 | 30              |
| 51.500   | 4,07      | 573 | 0,276                   | 0,176 | 0,154 | 0,115 | 0,089 | 0,06            | 0.044            | 51 | 39             | 15 | $\overline{30}$ |
| 50.500   | 4,08      | 575 | 0,288                   | 0,177 | 0,146 | 0,1   | 0,074 | 0,05            | 0,03             | 51 | 39             | 15 | 30              |
| 49.500   | 4         | 573 | 0,156                   | 0,106 | 0,099 | 0,084 | 0,071 | 0,054           | 0,031            | 51 | 39             | 15 | $\overline{30}$ |
| 48.500   | 4.04      | 570 | 0,248                   | 0,165 | 0,149 | 0,123 | 0,105 | 0,076           | 0,048            | 51 | 39             | 15 | 30              |

Tabel 5.1 Data Sekunder Pengujian FWD

#### **B. Hasil Pemprograman FWDBM05-UMY**

Pada perhitungan tebal lapis tambahan (*overlay*) dengan membandingkan antara menggunakan perangkat lunak dari aplikasi VBA-*Excel* yang telah dibangun sesuai dan perhitungan manual (terlampir) sesuai dengan peraturan *Pedoman Perencanaan Tebal Lapis Tambah Perkerasan Lentur dengan Metode Lendutan nomor : Pd T-05-2005-B (Bina Marga,2005)*. Nama dari perangkat lunak ini adalah FWDBM2005 kepanjangan dari *Falling Weight Deflektometer* Bina Marga 2005. Pembangunan perangkat lunak FWDBM05-UMY dengan menggunakan coding pada setiap sheet di Excel yang telah disesuaikan dengan persamaan sesuai ketentuan yang ada.

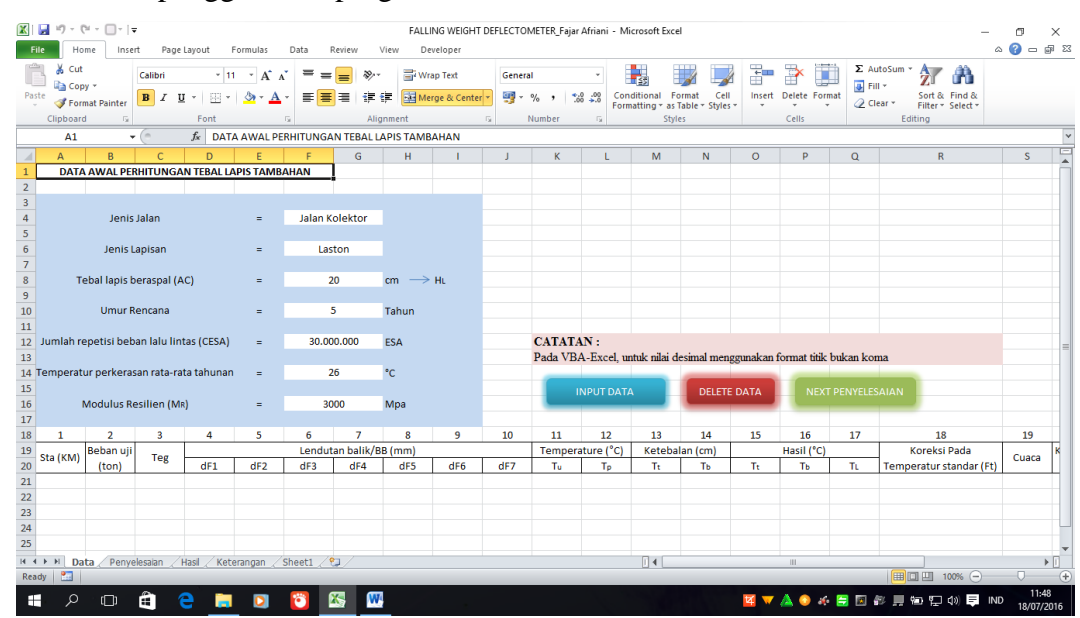

1. Prosedur pengguanaan program/software FWDBM05-UMY

Gambar 5.1 Tampilan awal program FWDBM05-UMY

Hasil tampilan awal program FWDBM05-UMY terlihat pada Gambar 5.1. Berikut panduan langkah-langkah menggunakan program FWDBM05-UMY:

a. Sheet pertaman yaitu sheet "Data" untuk langkah awal memasukan data-data yang digunakan dalam perhitungan tebal lapis tambahan

(*ovarlay*). Ada beberapa data yang dimasukan pada tampilan awal sebagai berikut:

1) Jenis jalan

Pengisian data pada jenis jalan sudah memiliki pilihan yaitu jenis jalan kolektor, jenis jalan arteri dan jenis jalan lokal.

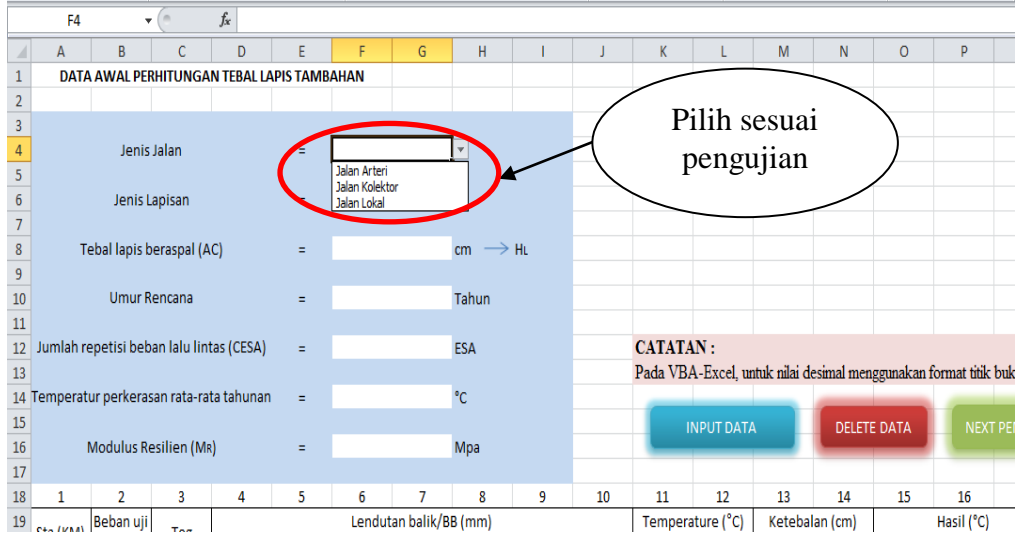

Gambar 5.2 Tampilan untuk pilihan jenis jalan

2) Jenis lapisan

Pada pengisian data jenis lapisan juga memiliki pilihan yaitu lapisan Laston modifikasi, lapisan Laston, dan lapisan Lataston.

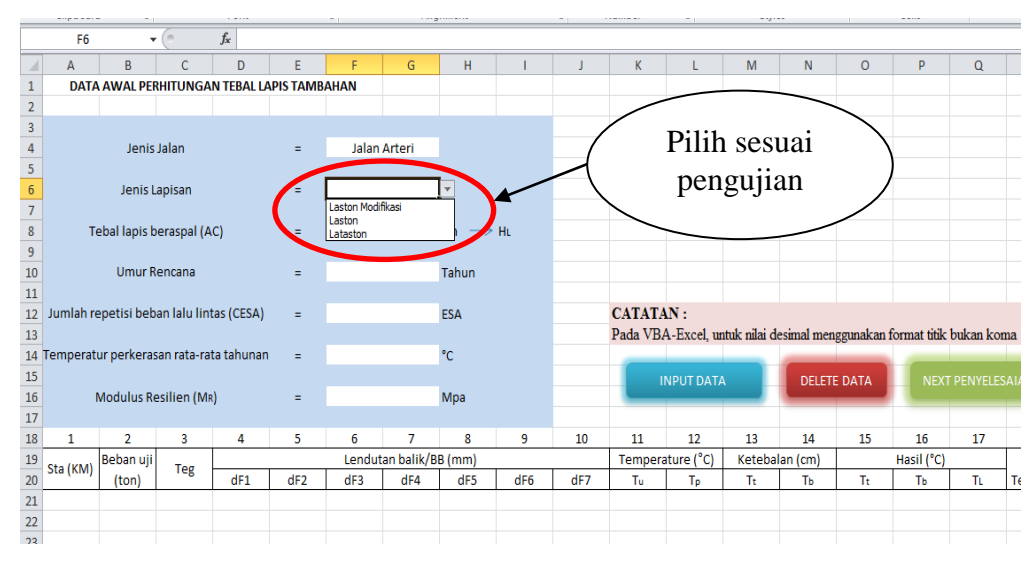

Gambar 5.3 Tampilan untuk jenis lapisan

- 3) Untuk tebal lapis beraspal (AC), umur rencana, jumlah repitisi beban lalu lintas (CESA), serta modulus resilien (Mr) mengisi data dengan manual sesuai dengan pengujian tidak seperti jenis jalan dan jenis lapisan yang memiliki pilihan.
- 4) Temperatur rata-rata tahunan (TPRT) Untuk mengisi data TPRT melihat sesuai lokasi pengujiannya berada dikarenakan memiliki syarat sesuai pedoman PD T-052005- B (Terlampir).
- 5) Tombol "Input Data"

Setelah mengisi data seperti pada langkah ke 1 sampai langkah ke 4 selanjutnya yaitu klik "Input Data". Pada form "Input Data" berisi meliputi stasioning (km), beban uji (ton), tegangan (KPa), dF1, dF2, dF3, dF4, dF5, dF6, dF7, temperatur permukaan (tp), temperatur udara (tu), ketebalan Tt dan Tb serta musim (cuaca) yang harus diisikan sesuai pengujian. Setelah semuanya terisi lalu klik "oke" kemudian data akan muncul ditabel, bisa saja data tidak akan bisa diproses ketika belum terisi semua. Untuk tampilan input data dapat dilihat pada Gambar 5.4.

| $\equiv$<br>■■           | <b>ELECTRICAL</b><br>$\sigma/$<br>Merge & Center - 42 - %<br>请 错。 | <b><i><u>OCHUM</u></i></b> | ⊟∎≦≸<br>$^{+6.0}_{-8.0}$<br><b>Conditional Format</b> | $\Box$<br><b>Hard</b><br>Cell<br>- Table - Chileap | Ħ<br>Insert | Ħ<br>لنظرنا<br>Delete Format               |
|--------------------------|-------------------------------------------------------------------|----------------------------|-------------------------------------------------------|----------------------------------------------------|-------------|--------------------------------------------|
| ä.                       | Masukkan Data                                                     |                            |                                                       | $\times$                                           | ÷           | ÷<br>Cells                                 |
| E<br><b>HAN</b>          | Sta:<br>Beban Uji                                                 | Tu<br>Tp                   |                                                       |                                                    | $\circ$     | P                                          |
| <b>Jalan Arter</b>       | Teg                                                               |                            | <b>Musim</b><br><b>E</b> KEMARAU                      | C HUJAN                                            |             |                                            |
| Laston<br>20             | df1<br>df2                                                        |                            | Ketebalan Tt<br>$2,5$ cm                              | $0.15$ cm                                          |             |                                            |
| 5<br>30.000.000          | df3                                                               |                            | Scm<br>$\bigcirc$ 10 cm                               | $Q$ 20 cm<br>$Q$ 30 cm                             |             |                                            |
| 26                       | df4<br>df5                                                        |                            | Ketebalab Tb<br>Scm                                   | $Q$ 20 cm                                          | <b>DATA</b> | gunakan format titik bul<br><b>NEXT PE</b> |
| 3000<br>6<br>Lendutan ba | df6                                                               |                            | $\bigcirc$ 10 cm                                      | $\bigcirc$ 30 cm                                   | 15          | 16<br>Hasil (°C)                           |
| dF3<br>df                | df7                                                               |                            | OKE                                                   | <b>TUTUP</b>                                       | Tt          | Tь                                         |
|                          |                                                                   |                            |                                                       |                                                    |             |                                            |

Gambar 5.4. Tampilan input data

6) Tombol "Delete Data"

Pada tampilan awal terdapat tombol "Delete Data" dimaksudkan ketika ada data yang salah ataupun yang tidak sesuai bisa dihapus dengan tombol "Delete Data" tersebut. Ada pilihan tombol yang hanya dapat menghapus bagian akhir data dan semua data yang ada dapat dilihat pada Gambar 5.5.

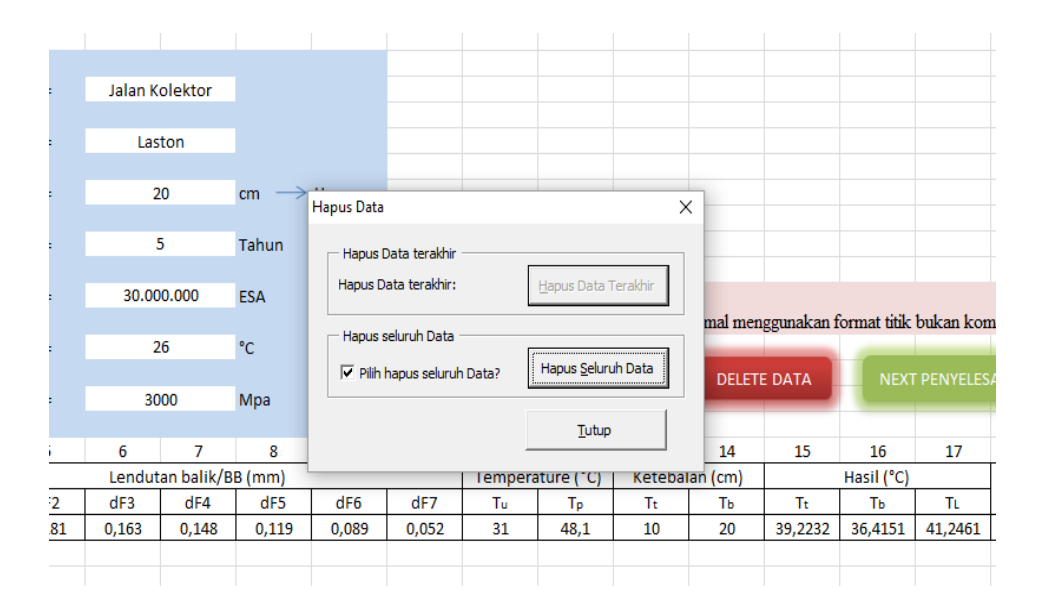

Gambar 5.5. Tampilan perintah hapus data

7) Tombol "Next Penyelesaian"

Setelah semua data dimasukkan pada form "input data" kemudian klik tombol "Next penyelesaian" maka akan berpindah pada sheet kedua yaitu sheet "penyelesaian".

b. Pada sheet kedua yaitu sheet "penyelesaian" yaitu hasil perhitungan yang sudah otomatis pada program ini. Untuk melihat hasil akhir data yang dikerjakan dapat mengklik tombol "next to hasil" dan untuk melihat data awal kita dapat mengklik "tombol back to data". Data yang dimasukan (*input*) maka aplikasi FWDBM05-UMY ini akan otomatis memproses sesuai yang telah diprogramkan dan hasil penyelesaian dapat telihat pada Gambar 5.6.

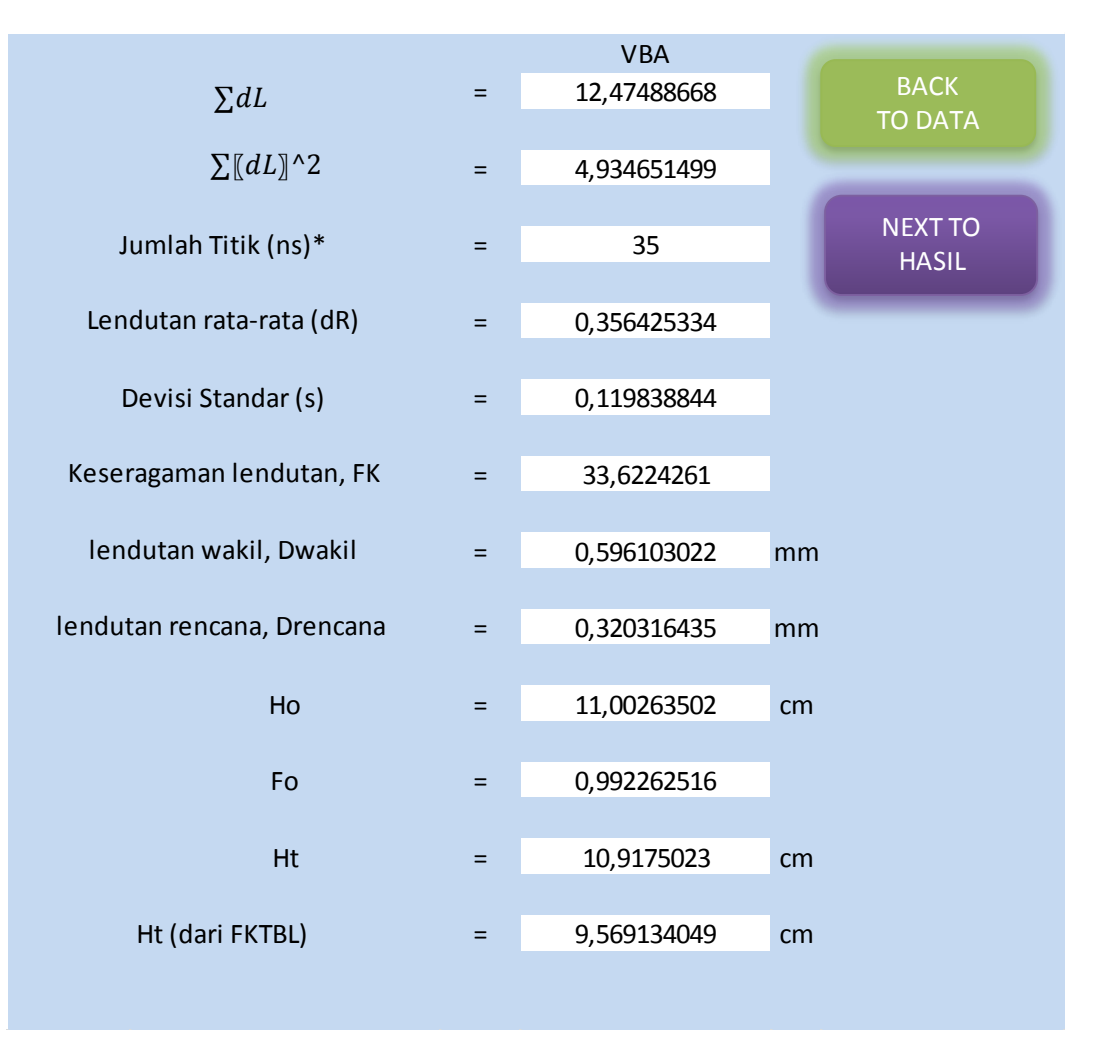

Gambar 5.6. Tampilan penyelesaian

- c. Pada sheet ketiga yaitu sheet "hasil" merupakan hasil akhir yang didapat dalam bentuk form yang berisikan hasil tebal lapis tambahan dalam bentuk gambar. Pada form hasil akhir berisi data sebagai berikut:
	- 1) Pada form memiliki data lokasi, stasioning, pelaksaan pengujian, tanggal serta penguji dapat disesuaikan dengan kondisi yang ada dalam pengujian. Pada data lokasi, stasioning, pelaksaan pengujian, tanggal dan penguji tidak secara otomatis terisi dengan sendirinya, data itu harus mengisi dengan manual.
	- 2) Pada tampilan data "ringkasan" berbentuk seperti form yang berisi nilai dari umur rencana, CESA, lendutan wakil, lendutan rencana,

Ho dan juga Ht serta disajikan juga dengan sket gambar lapisan perkerasan yang dibuat otomatis sesuai data yang diisikan pada sheet "data".

3) Tombol "PRINT"

Untuk mencetak form dari sheet "hasil" yaitu dengan mengeklik tombol print yang dapat dilihat pada Gambar 5.7.

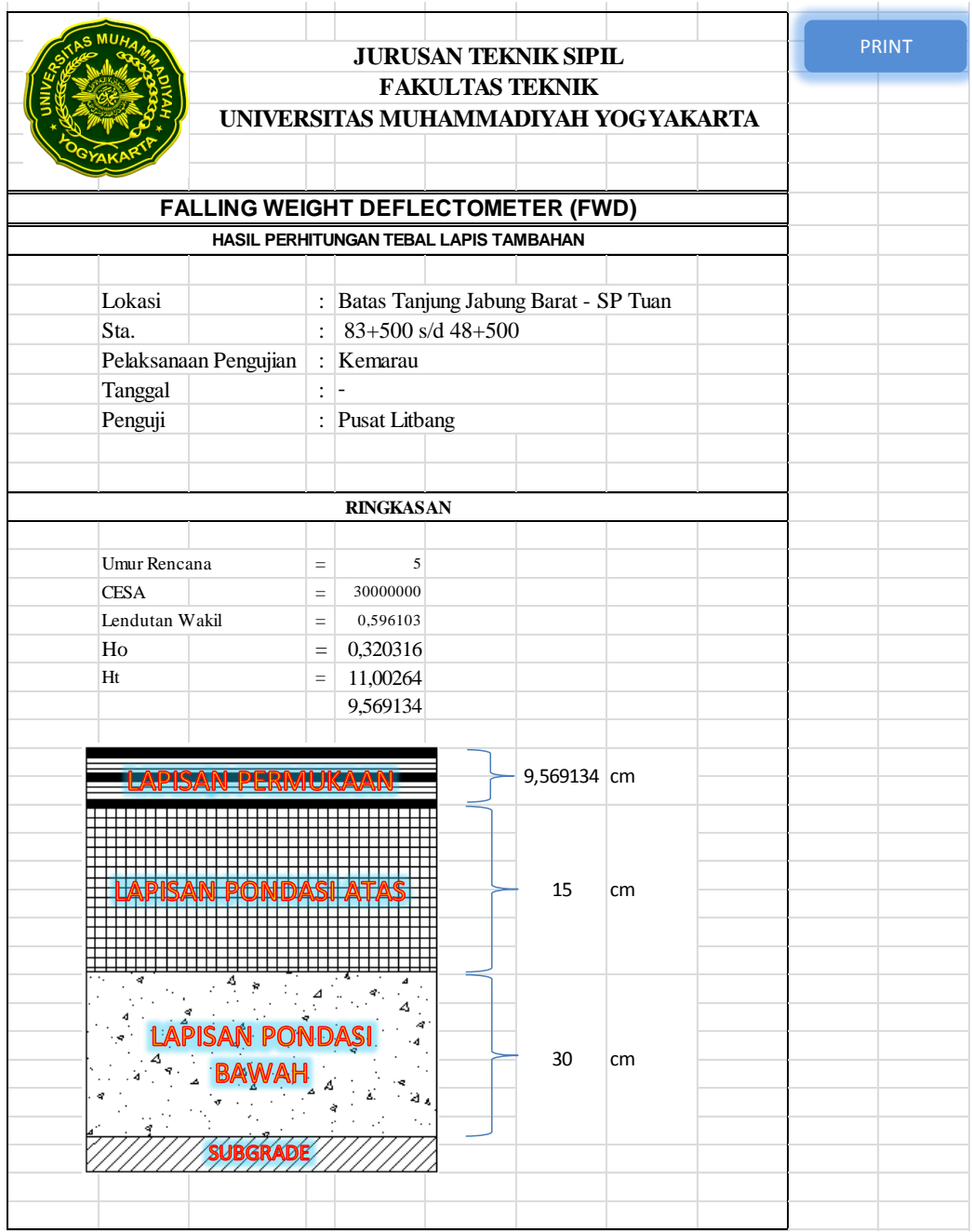

Gambar 5.7. Tampilan form hasil akhir

## **C. Pembahasan**

Dari perhitungan dapat dilihat bahwa hasil yang didapat sama hanya berbeda pada angka di belakang koma saja. Perbedaan hasil perhitungan menggunakan FWDBM05-UMY dengan hasil perhitungan manual sebesar 0,2 % (Tabel 5.2). Dengan ini, program FWDBM05-UMY telah diuji dapat menentukan tebal lapis tambahan denan akurat dan lebih cepat dibandingkan dengan perhitungan manual.

|                  | Manual      | <b>FWDBM05-UMY</b> | Perbedaan |
|------------------|-------------|--------------------|-----------|
| Lendutan wakil   | $0.5957$ mm | 0,596103022 mm     | 0,06766%  |
| Lendutan Rencana | $0,3203$ mm | 0,320316435 mm     | 0,00513%  |
| Ho               | 10,961 cm   | 11,00263502 cm     | 0,37984 % |
| Ht               | 9,536 cm    | 9,569134049 cm     | 0,34746 % |

Tabel 5.2 Hasil Perbandingan perhitungan manual dengan FWDBM05-UMY